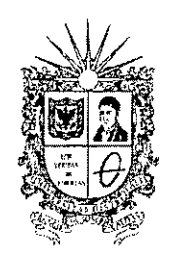

#### **UNIVERSIDAD DISTRITAL** FRANCISCO JOSE DE CALDAS

Vicerrectoria Administrativa y Financiera

## CIRCULAR No.  $\mathbf{0}$  0 2

Ordenadores del gasto y Unidades academico administrativas **Para:**

Vicerrectoria Administrativa y Financiera. **De:**

Proceso de contratación de CPS en el SECOP II - Plan de Contingencia **Asunto:**

20 de enero de 2020 **Fecha:**

La Vicerrectoría Administrativa y Financiera informa que, con ocasión de la migración a la plataforma SECOP II que la Universidad Distrital Francisco Jose de Caldas debe realizar en el marco de la circular externa 01 del 21 de junio de 2019, expedida por la Agencia Nacional de Contratación Pública - Colombia Compra Eficiente - , se requiere de la gestión precontractual para iniciar los procesos de contratación directa, para lo cual se hace necesario tener en cuenta Ios aspectos que se relacionan a continuacion:

- De acuerdo con la circular anteriormente mencionada, *"Los entidades que contraten de ocuerdo con regfmenes especiales deben publicar la actividod contractual en el SECOP utilizando la clasificacion "regimen especial".*
- *•* En tanto que, se efectua la actualizacion de Ios respectivos procedimientos, se solicita remitir al correspondiente ordenador de gasto la siguiente documentacion para gestionar la solicitud de certificado de disponibilidad presupuestal (CDP) por cada contratista:
	- Necesidad del SICAPITAL
	- Estudios previos (Formato version 2019)
	- Certificacion de No existencia de persona!
- Igualmente se requiere preparar en archivo PDF los siguientes documentos:
	- CDP.
	- Estudios previos (Formato version 2019), Necesidad (SICAPITAL), Certificado de No existencia de personal
	- Documentos publicos del proveedor o contratista respectando la estructura definida en la Tabla 1:

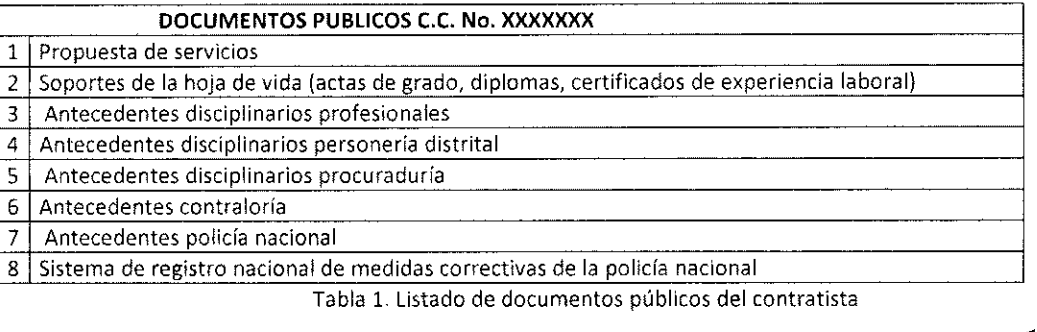

vicerrecadmin@udistrital.edu.co

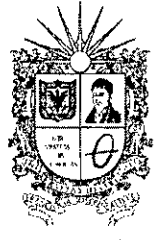

### **| UNIVERSIDAD DISTRITAL** FRANCISCO JOSÉ DE CALDAS

^3 Vicerrectoria Administrativa y Financiera

*•* Documentos privados del proveedor o contratista respectando la estructura definida en la Tabla 2:

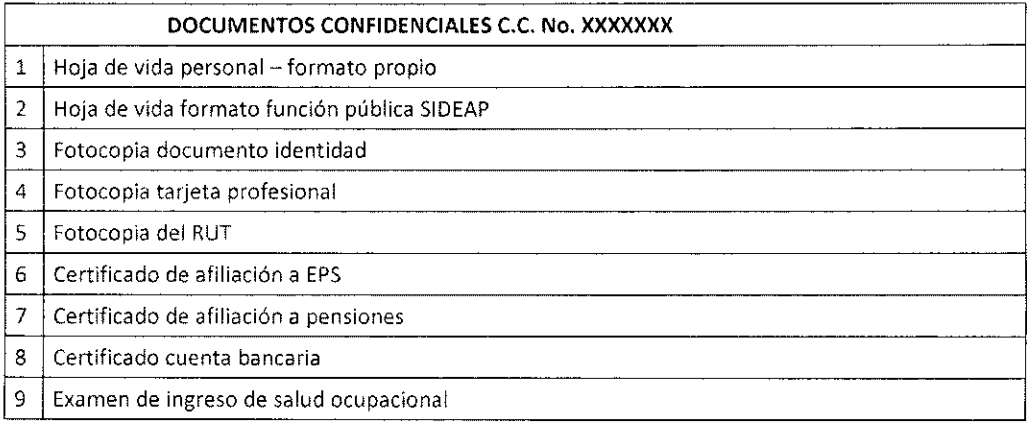

Tabla 2. Listado de documentos confidenciales de! contratista

Una vez se cuenten con la documentación solicitada, se deberá anexar a la información anteriormente solicitada, una matriz en Excel donde se relacione la siguiente información:

- $\bullet$ Nombre contratista y usuario del SECOP II
- Objeto contrato  $\bullet$
- Actividades especificas  $\bullet$
- Sede solicitante  $\bullet$
- Dependencia solicitante  $\bullet$
- Valor recursos
- Tipo de moneda Valor
- Unidad de plazo contrato  $\bullet$
- Plazo contrato  $\bullet$
- Nombre supervisor
- Nombre ordenador gasto
- Rol ordenador  $\bullet$
- Perfil contratista
- Profesion contratista  $\bullet$
- Especialidad contratista  $\bullet$
- Disponibilidad
- Vigencia disponibilidad
- Fecha disponibilidad
- Numero rubro
- Descripcion rubro
- Código rubro
- Genero

 $\bullet$ 

Sede ejecución contrato

PBX 57(1)3239300 Ext. 1804 Carrera <sup>7</sup> No. 40B- <sup>53</sup> Piso 8, Bogota D.C. - Colombia **Acredltacion Institucional de Alta Calidad.** Resolucion No. 23096 del IS de diciembre de 2016 [vicerrecadmin@udistrital.edu.co](mailto:vicerrecadmin@udistrital.edu.co)

Línea de atención gratuita 01 800 091 44 10 [www.udistrital.edu.co](http://www.udistrital.edu.co)

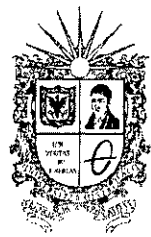

# **<sup>|</sup> UNIVERSIDAD DISTRITAL** *m<sup>l</sup>* FRANCISCO JOSE DE CALDAS

**s Vicerrecton'a Administrativa y Financiera**

- **Dependencia ejecucion contrato**
- **• Direccion ejecucion**
- **• Ciudad ejecucion**
- **• Tipo direccion**

**Con** *la* **informacion ya solicitada y debidamente organizada, cada unidad academico administrativa dara inicio al proceso precontractual a traves de 5ECOP II, de acuerdo con los siguientes pasos:**

- **1. Inicie sesion en el SECOP II usando su usuario y contrasena**
- **2. Ingrese al menu "Procesos" en la barra de inicio y seleccione "Tipos de procesos", de clic en "Contratacion Regimen Especial" seguidamente de clic en "Crear".**
- **3. La plataforma le muestra un formulario para incluir los datos basicos del proceso, diligencielos de acuerdo a la Tabla 3 y haga clic en "Confirmar".**

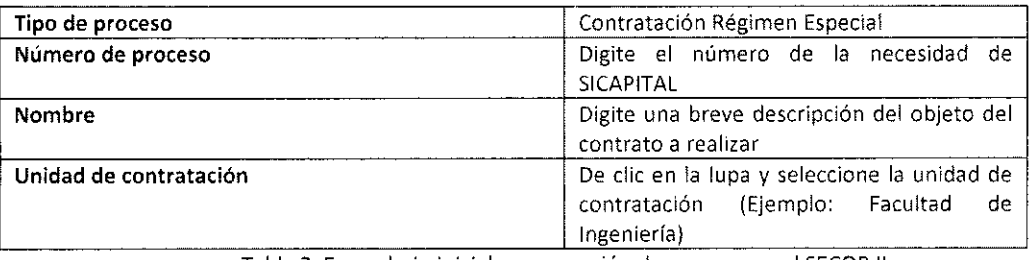

Tabla 3. Formulario inicial para creacion de proceso en el SECOP II

**4. Una vez confirmado el formulario inicial, el SECOP II crea el expediente electronico para el proceso de contratacion, habilitando la creacion del pliego de condiciones del proceso (equivalente a los estudios previos), el cual esta dividido en cuatro secciones, informacion general, configuracion, cuestionario y documentos del proceso. Diligencie ia informacion de cada seccion de acuerdo a la tabla 4.**

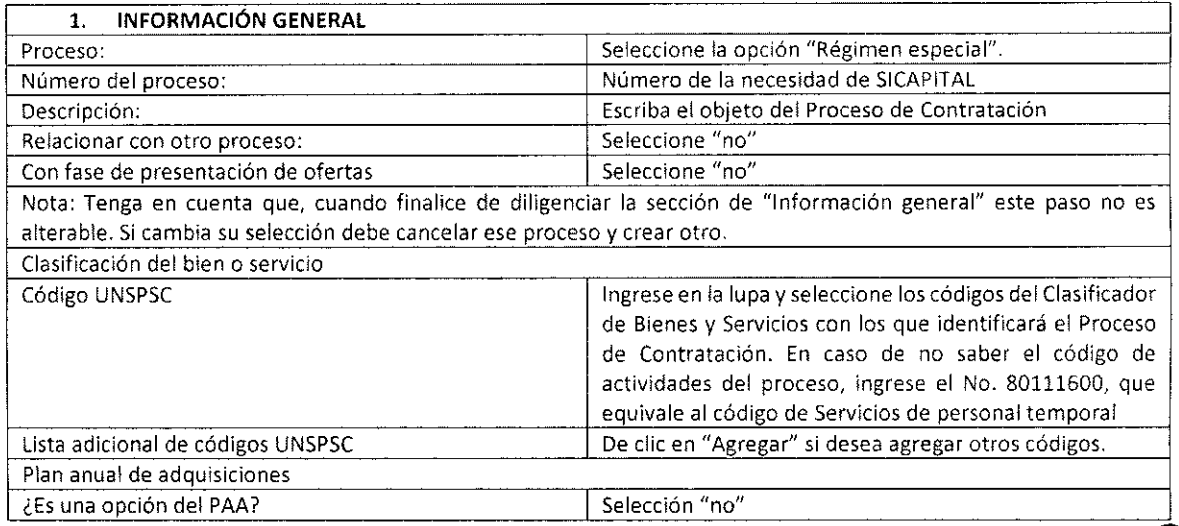

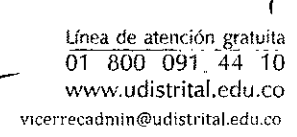

3

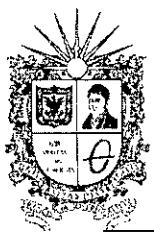

### **I UNIVERSIDAD DISTRITAL FRANCISCO JOSÉ DE CALDAS**

**TECRY TECHTA:** *MICETTECLOFÍA Administrativa y Financiera* 

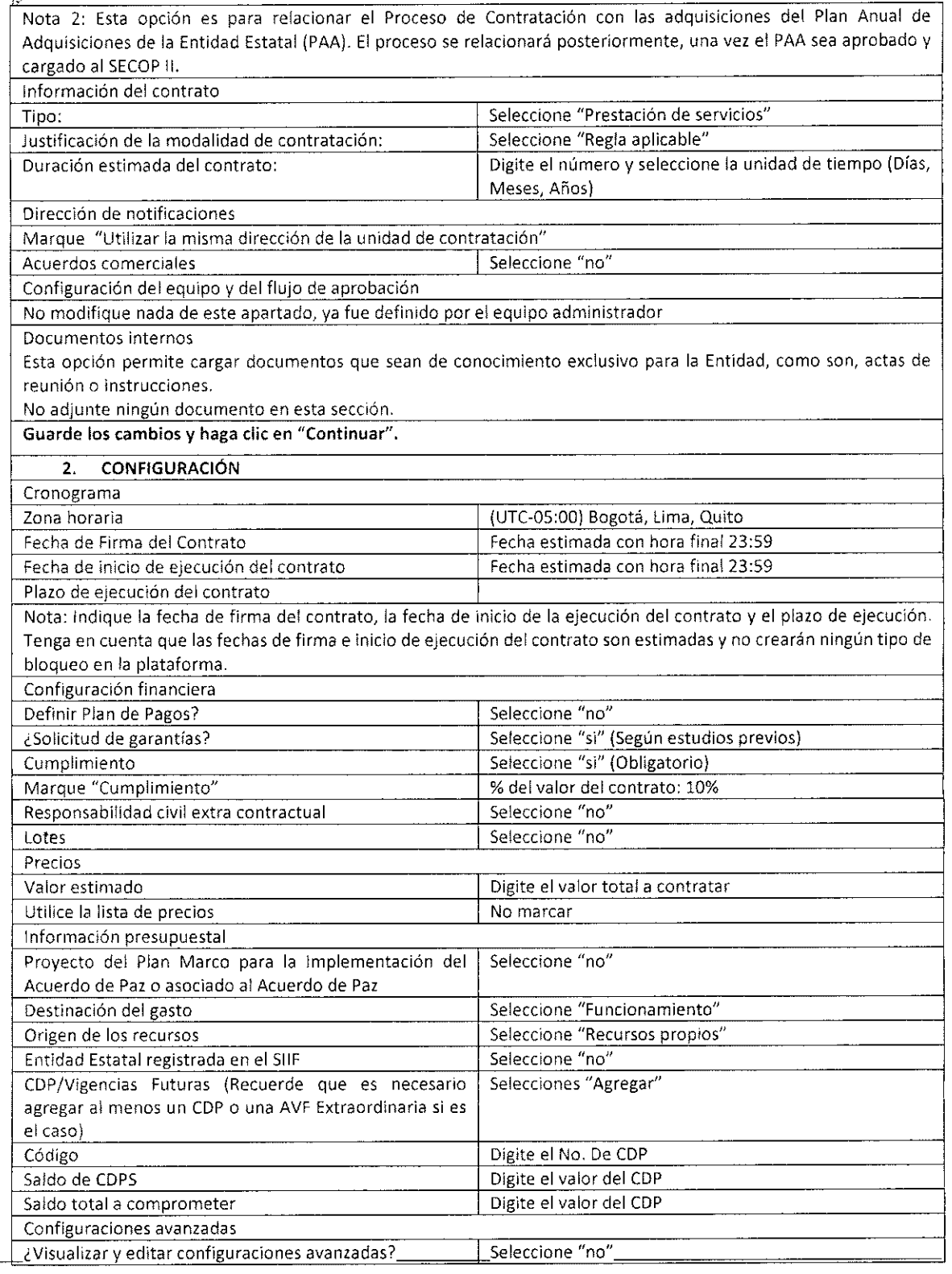

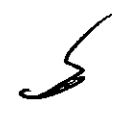

Lihea de atencidn gratuila 01 80Q\_ 0.91 44 10 [www.udistrital.edu.co](http://www.udistrital.edu.co) <sup>4</sup> **\**

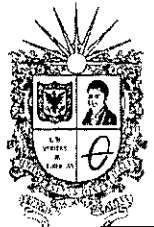

# **II II VERSIDAD DISTRITAL<br>
<b>FRANCISCO JOSÉ DE CALDAS**<br>
Vicerrectoría Administrativa y Financiera

#### 3. **CUESTIONARIO**

En esta seccion se debe indicar ia informacidn sobre los servicios a contratar y el valor. La plataforma trae por defecto la pregunta "Lista de precios". Haga clic en "Lista de precios de la oferta" e ingress el "Precio unitario estimado", es decir el valor total del contrato de prestacion de servicios aclarando si es de nivel asistencial, tecnico, profesional, especialista o asesor.

#### 4. DOCUMENTOS DEL PROCESO

En esta seccion de los pliegos debe cargar los documentos precontractuales solicitados anteriormente, Estudios previos, Necesidad, CDP.

Para cargar de clic en "Anexar documento", despues en "Buscar documento", seleccione los documentos finalmente haga clic en "Anexar" y cuando el progreso de los documentos cambie a color verde haga clic en "Cerrar".

Tabla 4. Estructura para ia creacion del pliego de condiciones del proceso

5. Una vez creado el proceso haga clic en **"Guardar",** verifique la informacion diligenciada y haga clic en "Ir <sup>a</sup> publicar".

De esta manera se dará inicio a la etapa contractual y corresponderá a la oficina jurídica continuar el trámite siguiente (Creación del contrato). Es necesario remitir un correo a la oficina asesora jurídica anexando los documentos del contratista solicitados con anterioridad (CDP, Estudios previos, Necesidad, Certificado de No existencia de personal, Documentos publicos del proveedor o contratista respectando la estructura definida en la Tabla 1 y Documentos privados del proveedor o contratista respectando la estructura definida en la Tabla.  $2\lambda y$  el archivo en Excel solicitado.

Agradecemos su disposición ventendimiento en el presente proceso.

Atemaan **LVAfJQ ESPINEL ORTEGA Icerrector Administrative y'Financiero**

**RRMA**<br>**AUT NOMBRE CARGO** Proyectó **international de la contratación de la contratación de la contratación de la contratación de la contratación de la contratación de la contratación de la contratación de la contratación de la contratación de la co** Reviso Ivonne Vargas Asesor VAF **•\*1** VIXO'-

5